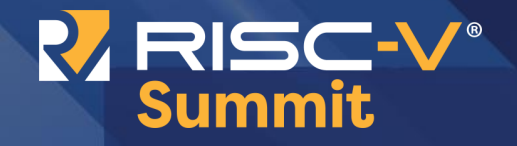

### $C_{\text{tot}}$   $\Gamma$ **Fedora and Firmware Status Update**  $Wei Fu <sub>swefu</sub> @redhat.com>$ Content goes here. Content goes here. **Senior Software Engineer**  $C^{\prime}$  and goes here. Content goes here. Content goes here. Content goes here. Content goes here. Software (Belling Red Hat Software (Beijing) Co.,Ltd. **@tekkamanninja Linux on RISC-V**

**#CPEXPO | CHANNELPARTNERSCONFERENCE.COM #RISCVSUMMIT | tmt.knect365.com/risc-v-summit/**

## **AGENDA**

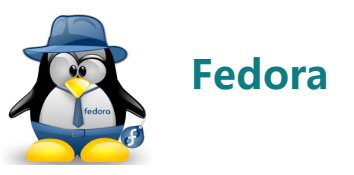

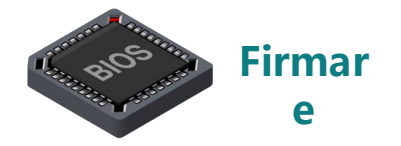

### **Fedora on RISC-V Bootstrap Koji Status Targets**

### **Firmar Firmare on RISC-V**

**Firmware Status Boot flow UEFI/EDK2 Server/PC Specs**

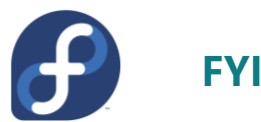

2

**Steps to run Fedora Image Prime The Steps to run redora**<br>**FIRIC-V platform** 

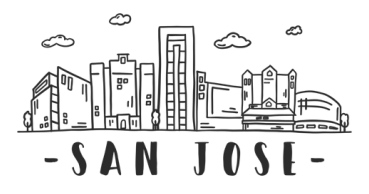

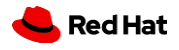

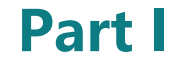

# **Fedora on RISC-V**

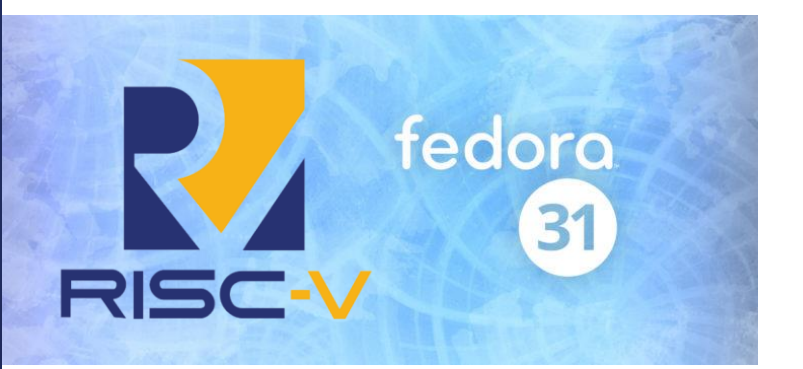

**Bootstrap Koji Status Targets**

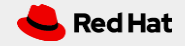

## **Fedora/RHEL/CentOS**

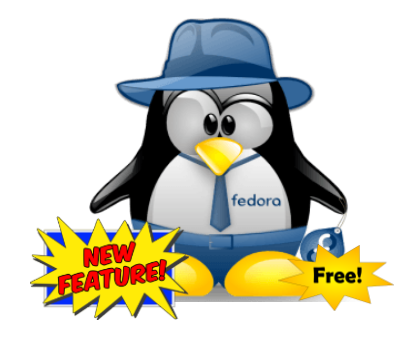

- ⚫ Focus on **new features and new technology**
- ⚫ Community-driven, Free
- Short release cycles (approximately 6M)

4

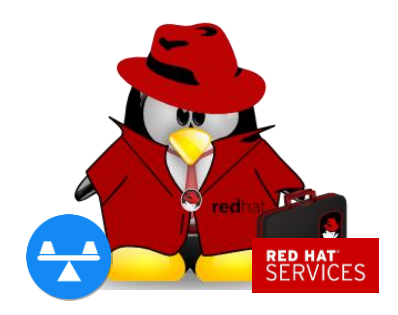

- ⚫ Focus on **stability**
- Supported by Red Hat, Comes with subscription
- Slower releases (approximately 9M)

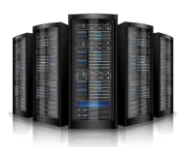

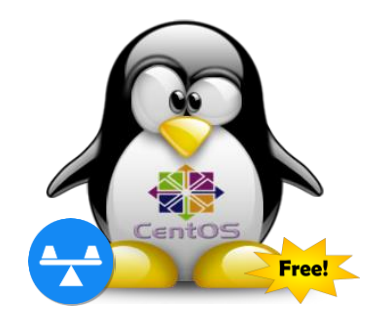

## **Fedora RHEL CentOS**

- ⚫ Focus on **stability**
- Community driven, Free, but lack of official support
- ⚫ Based on the same code base with **RHEL**

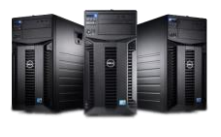

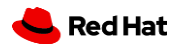

## **Fedora focus is on new technology**

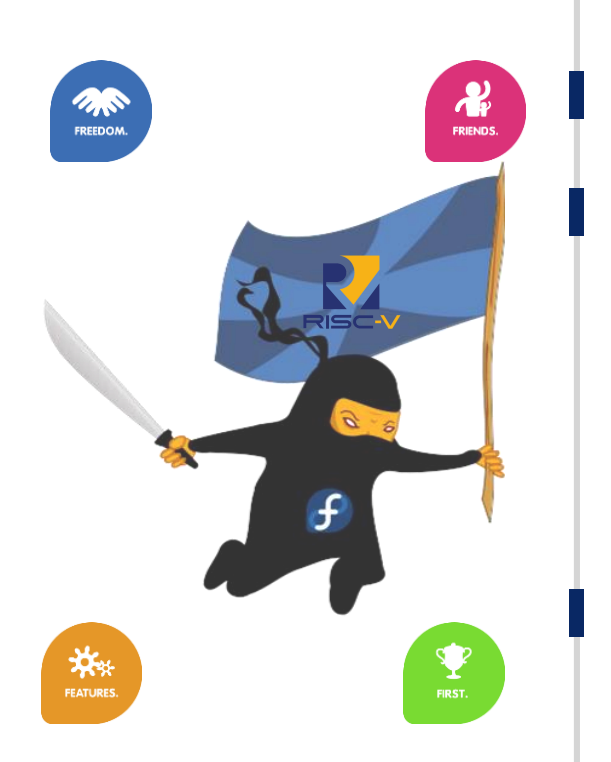

5

Fedora is the **pioneer** on new technology.

Fedora is also corporate supported by RedHat. It feeds the RHEL product. Everything that is considered to be stable and useful for demanding enterprises, might be moved in phases towards the RHEL distribution.

If any new arch wanna get RHEL support, it need to **get Fedora support first**.

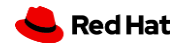

## **The issue for a new architecture**

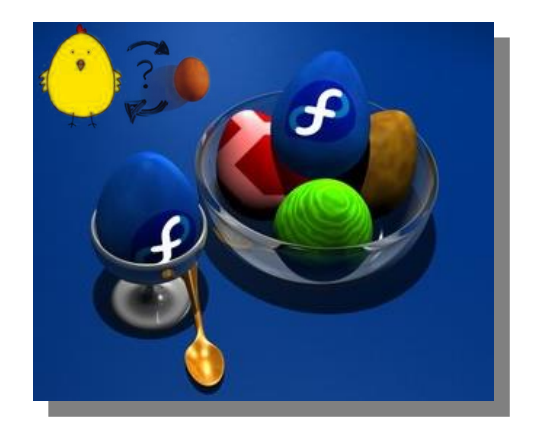

### **Chicken And Egg Situation**

Generally, one Fedora release is built upon the previous release. But this can **NOT** be done for a brand new architecture, because we don't have a "previous release" at that point.

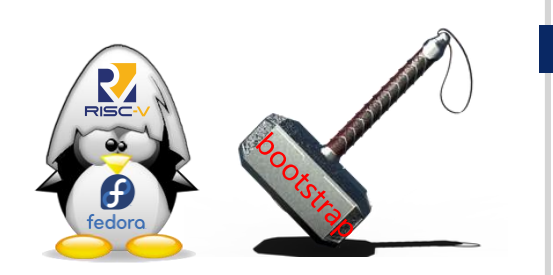

6

### **Breakout**

We must **cross-compile** enough software/packages to "**bootstrap**" the new architecture.

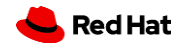

## **Fedora bootstrap**

7

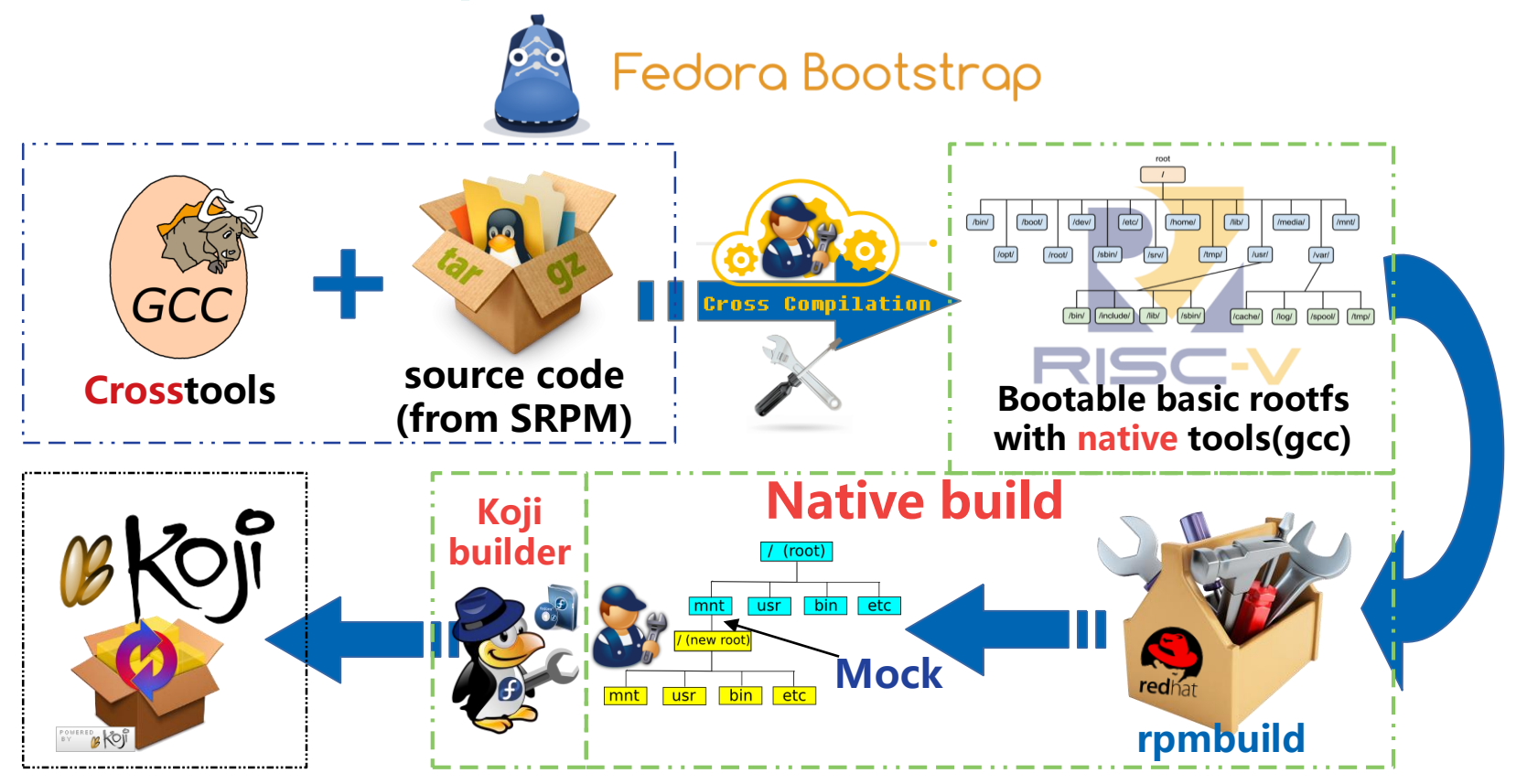

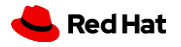

## **Koji Build System**

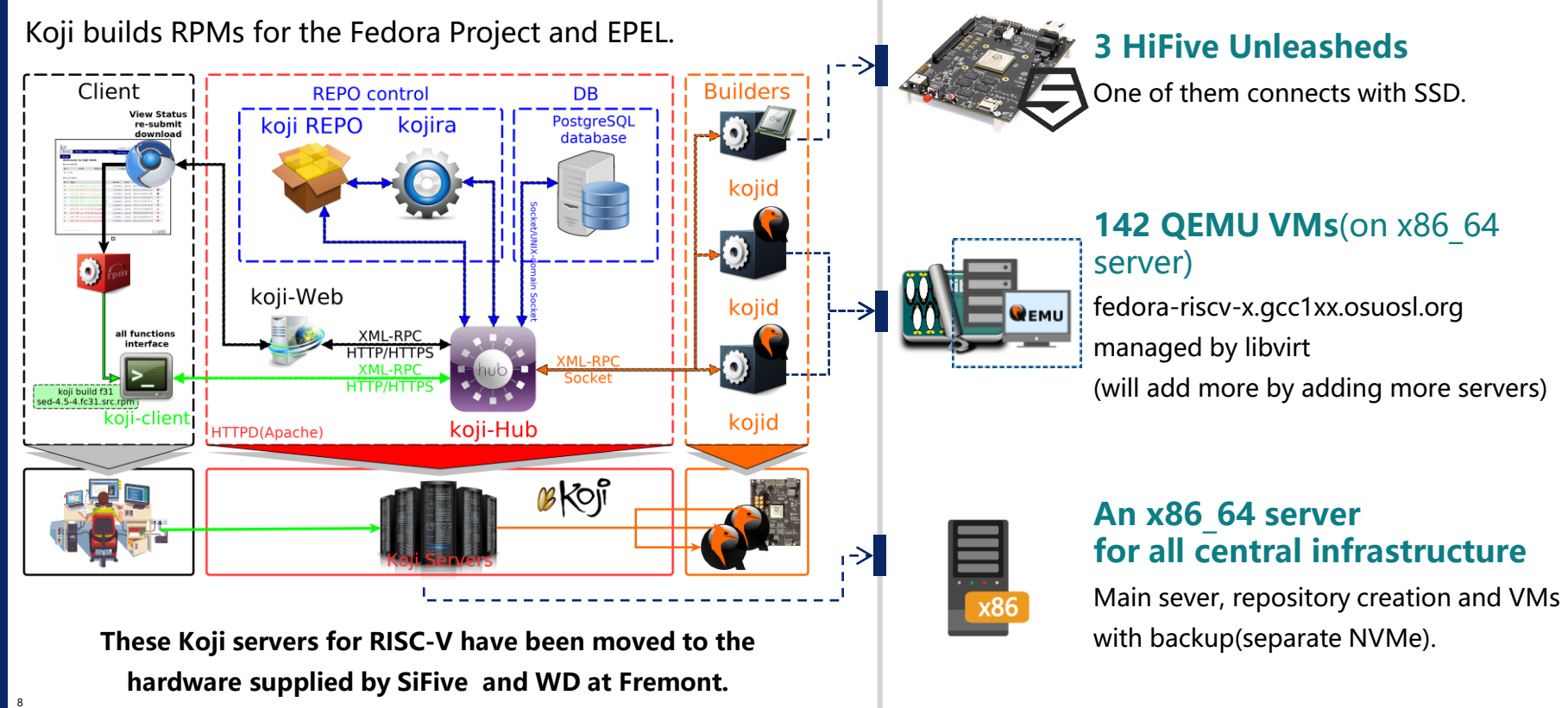

**Red Hat** 

## **Status**

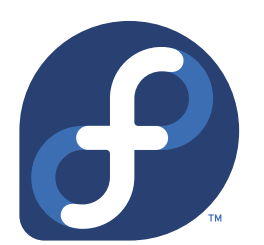

### **Active projects**

**Fedora 32**/Rawhide, including debuginfo, debugsource and source packages.

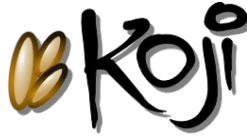

9

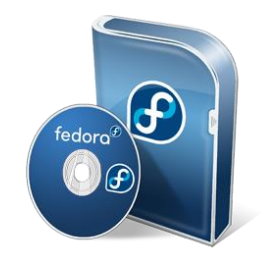

**Fedora Developer Image** has extra packages installed for developers, all common editors, RPM tools, building tools, koji stuff, etc.

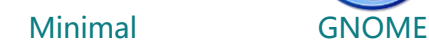

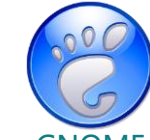

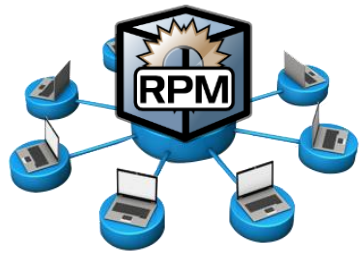

### **Repositories**

**https://dl.fedoraproject.org/pub/alt/risc-v/** https://**mirror**.math.princeton.edu/pub/alt/risc-v/ **https://isrc.iscas.ac.cn/mirror/fedora-riscv/**

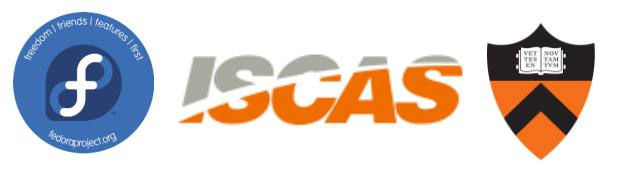

https://fedoraproject.org/wiki/Infrastructure/Mirroring

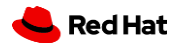

## **Targets**

10

## **Supported Tested**

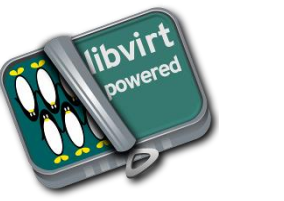

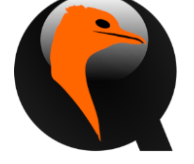

with graphics parameters (Spice). **Virtual: libvirt + QEMU**

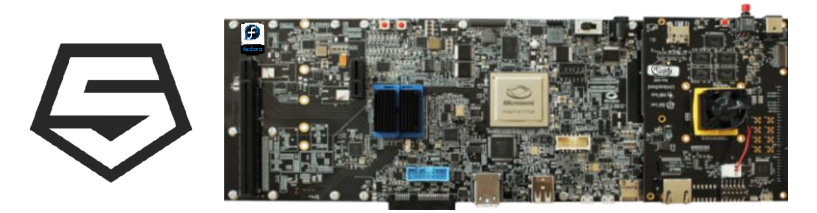

with Expansion Board, PCI-E graphic Card & SATA SSD **Real Hardware: SiFive Unleashed**

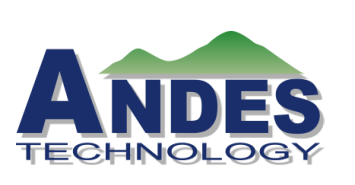

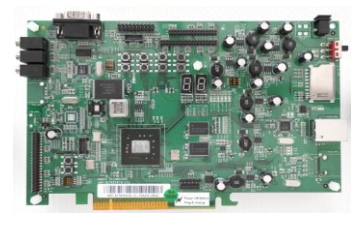

### **QEMU for AndeStar V5 && ADP-XC7KFF676**

Andes QEMU and AndeShape **FPGA** board

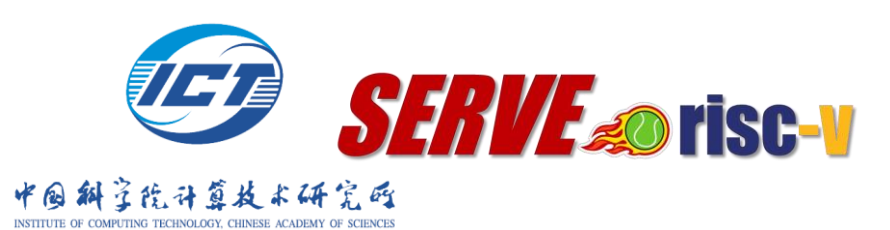

### **ICT SERVE Platform: FlameCluster**

**FPGA** Cloud development platform (with PCI-E SSD and graphic Card)

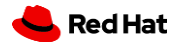

## **Fedora GNOME Image on SiFive Unleashed**

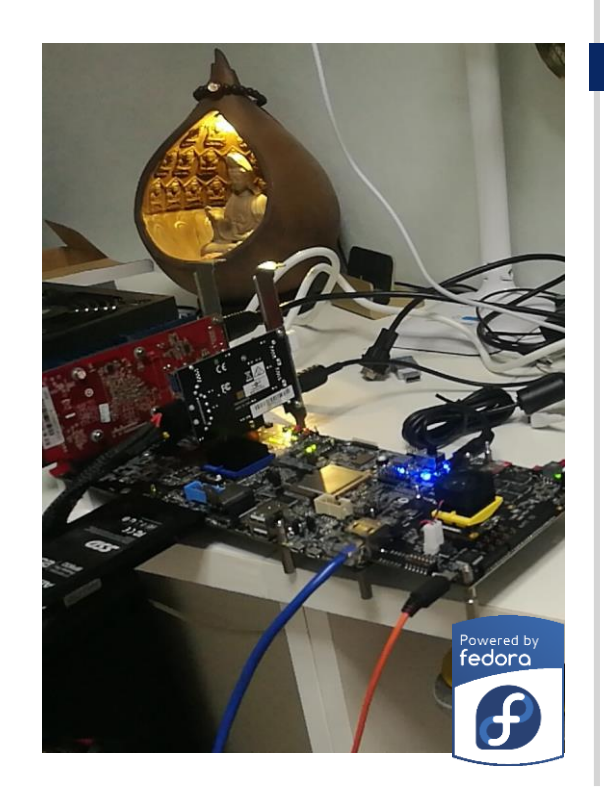

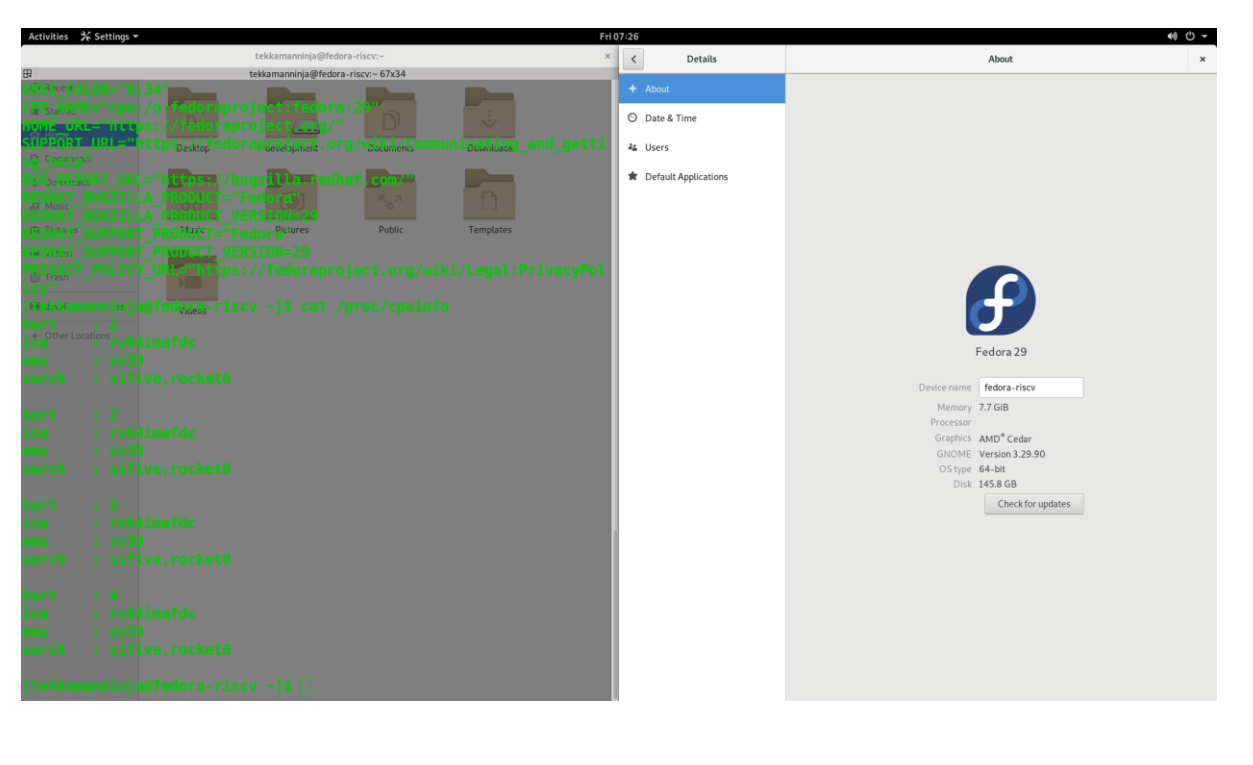

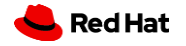

## **Fedora Developer Image on ICT FlameCluster**

# *SERVE a* risc-v

### **FlameCluster** = SERVE.c + SERVE.v

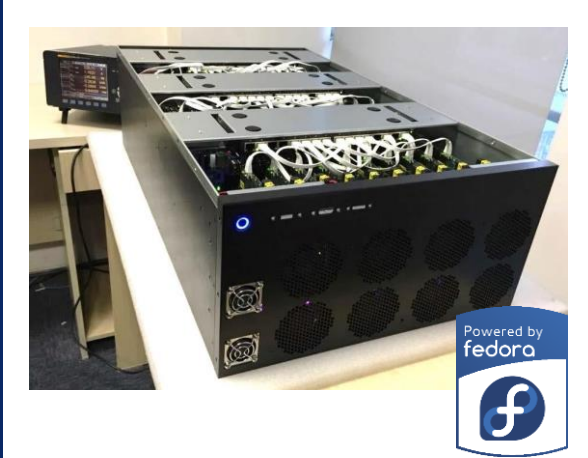

**Learn more about SERVE:**

12

https://code.ihub.org.cn/projects/373

Hostname Service... OK I Started Permit User Sessions. Starting Terminate Plymouth Boot Screen... Starting Hold until boot process finishes up... 0K ] Started Terminate Plymouth Boot Screen.<br>0K ] Started Terminate Plymouth Boot Screen. Welcome to the Fedora/RISC-V disk image https://fedoraproject.org/wiki/Architectures/RISC-V Build date: Wed Jul 3 20:19:49 UTC 2019 Kernel 4.18.0-ga57318a4-dirty on an riscv64 (hvc0) The root password is ..riscv... To install new packages use 'dnf install ...' To upgrade disk image use 'dnf upgrade --best' If DNS isn..t working, try editing ../etc/yum.repos.d/fedora-riscv.repo... For updates and latest information read: https://fedorapeople.org/groups/risc-v/disk-images/readme.txt Fedora/RISC-V Koji: http://fedora-riscv.tranquillity.se/koji/ http://fedora-riscv.tranquillity.se:3000/ SCM: Distribution rep.: http://fedora-riscv.tranquillity.se/repos-dist/ Koji internal rep.: http://fedora-riscv.tranquillity.se/repos/  $230.410000$ ] tx irq = 4  $230.410000$ ]  $rx$ <sup>1</sup>rq = 5 fedora-riscy login: root Password:

[root@fedora-riscv ~]# passwd

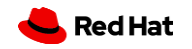

https://github.com/ict-accel-team/SERVE.r **#RISCVSUMMIT | tmt.knect365.com/risc-v-summit/**

## **Fedora on RISC-V**

13

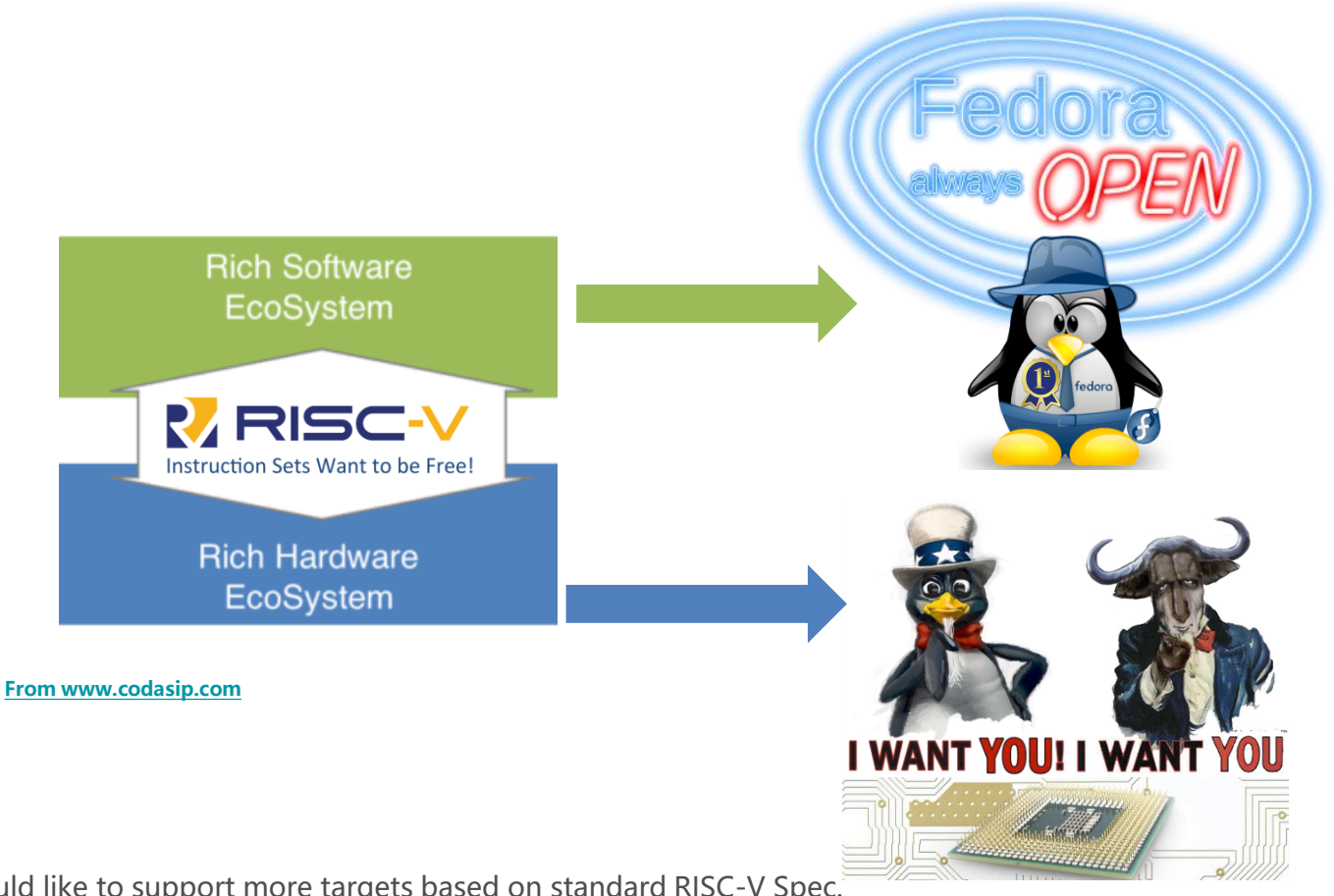

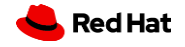

We would like to support more targets based on standard RISC-V Spec.

## **Summary**

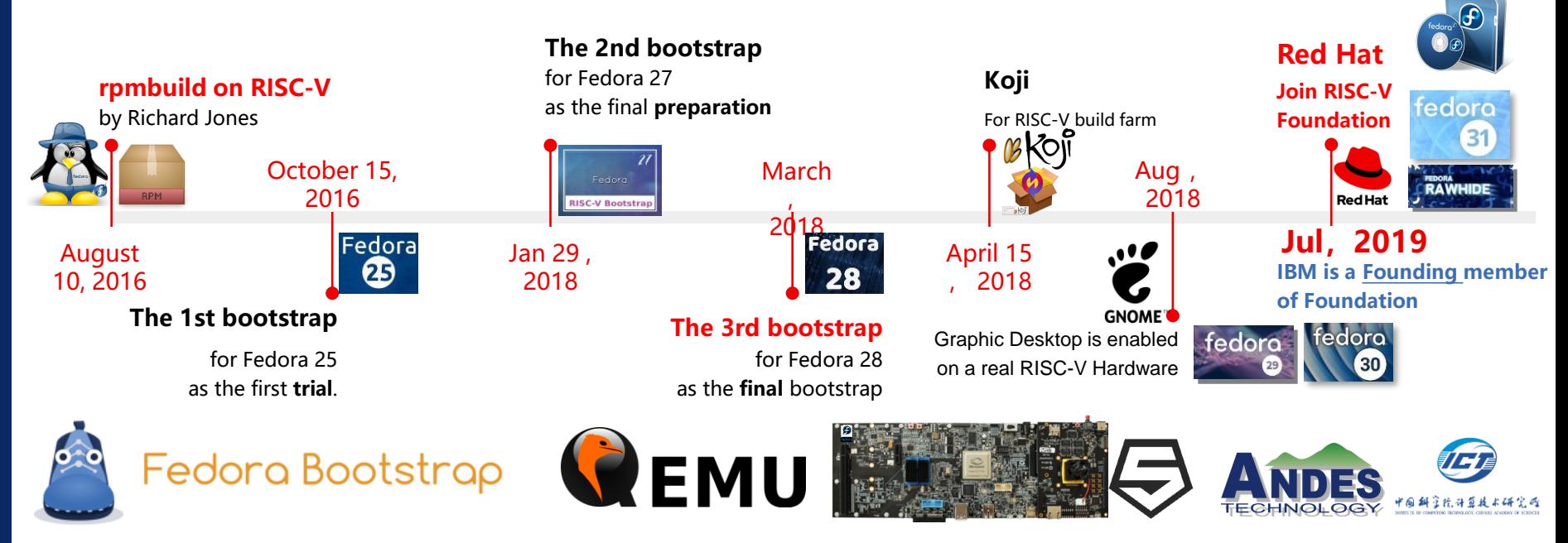

Since Fedora has an **upstream first policy** and it also applies to Fedora/RISC-V.

We need all the key patchsets for **toolchain**, **Linux kernel** and **glibc** to be merged, then we can do the **final** bootstrap on RISC-V.

### 14 **Info Source:**

Most of info comes from Richard Jones and his weblog: https://rwmj.wordpress.com/

**Red Hat** 

RISC-V Koji maintainer: David Abdurachmanov #RISCVSUMMIT | **#RISCVSUMMIT | tmt.knect365.com/risc-v-summit/**

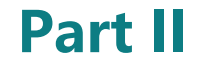

15

# **Firmwares on RISC-V**

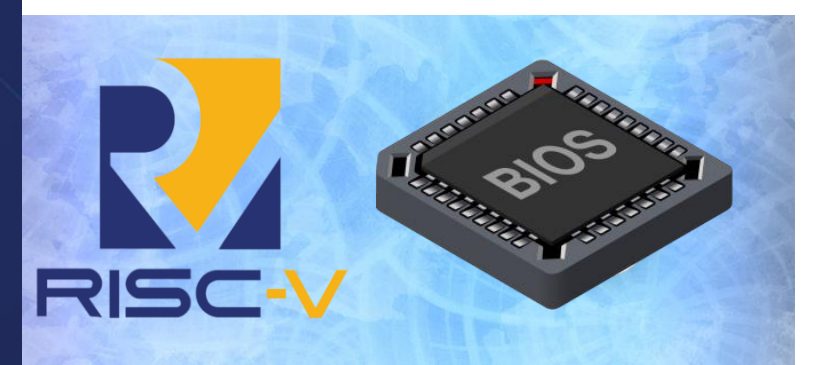

**Firmwares Status Boot flow UEFI/EDK2 Server/PC Specs**

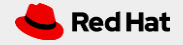

## **The DATED boot flow for Fedora on RISC-V(abandoned)**

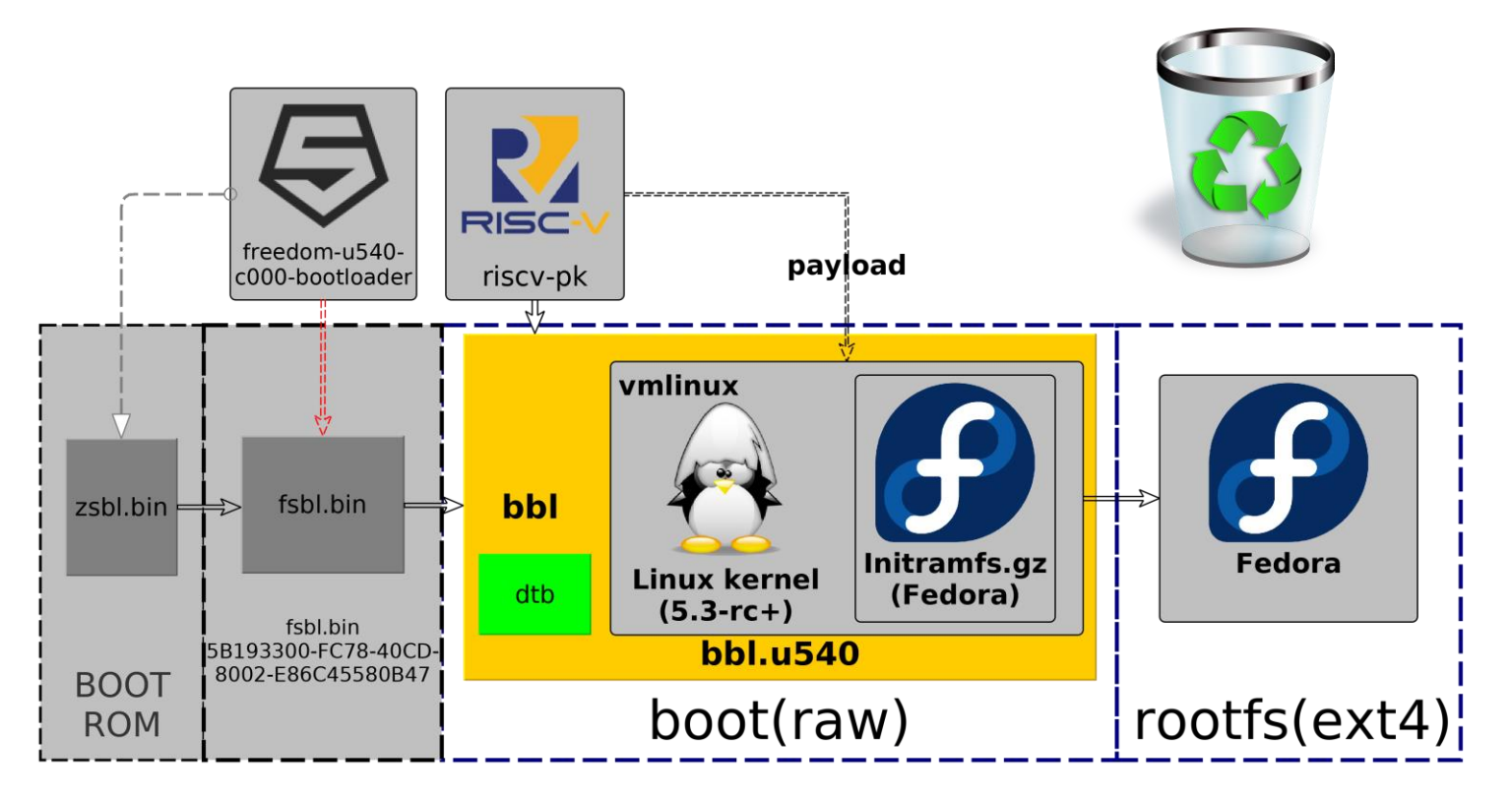

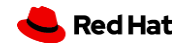

## **The Status of RISC-V Firmware**

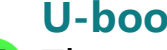

**GRUB2** 

CENC L<sup>u-boot</sup> The upstream u-boot can boot Fedora image, works WELL.

### **OpenSBI + U-Boot + Linux**

For now, it has become a standard boot flow for Fedora on RISC-V

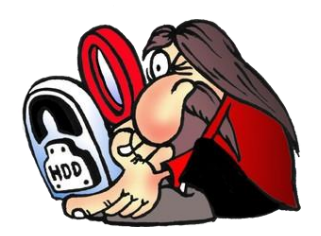

The RISC-V support has been merged, the rpm package is built in Koji, The RPM package is already available in Fedora. But we still miss the EFI support in kernel(so called EFI stub kernel ). EDK2 support is on the way.

**Red Hat** 

## **The current boot flow for Fedora on RISC-V**

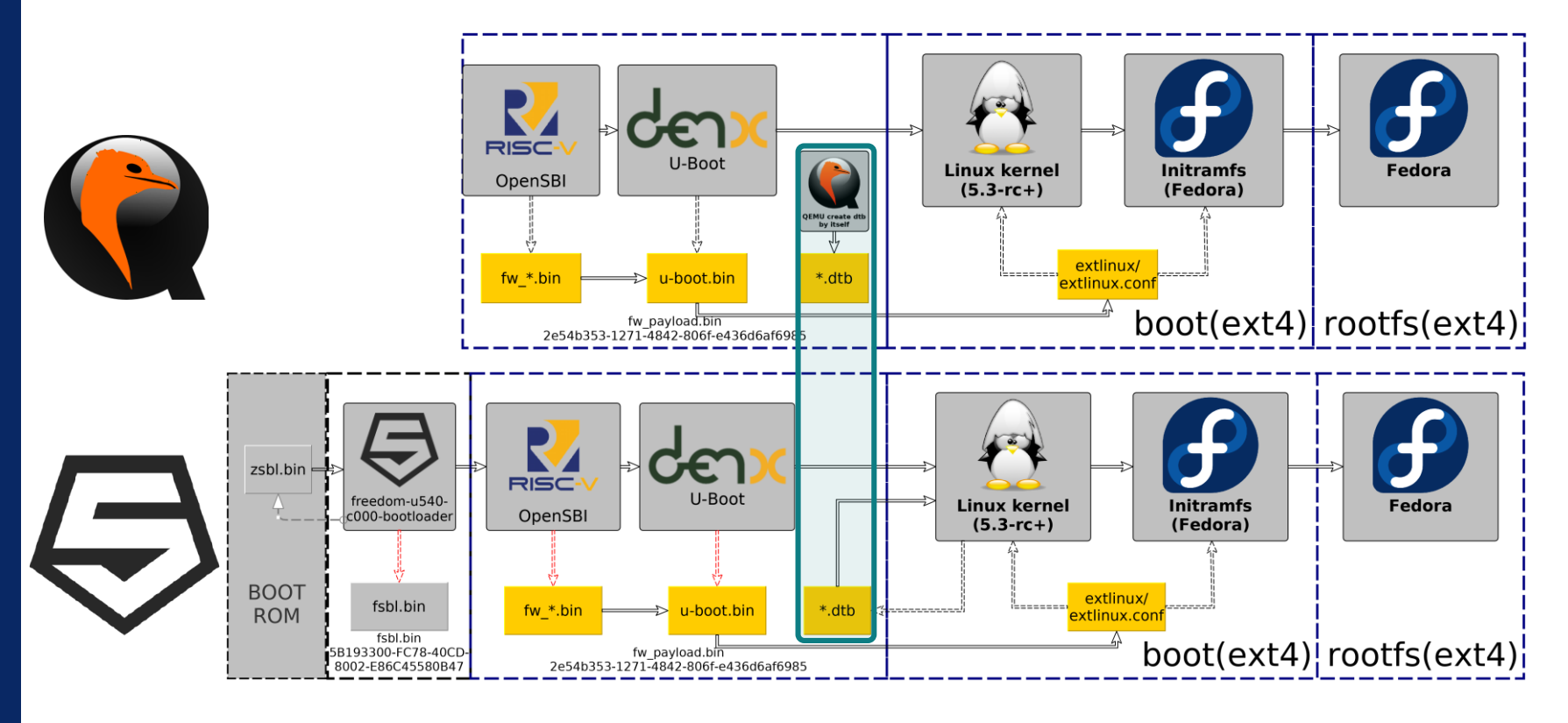

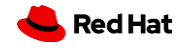

## **The current Build flow for firmware on RISC-V**

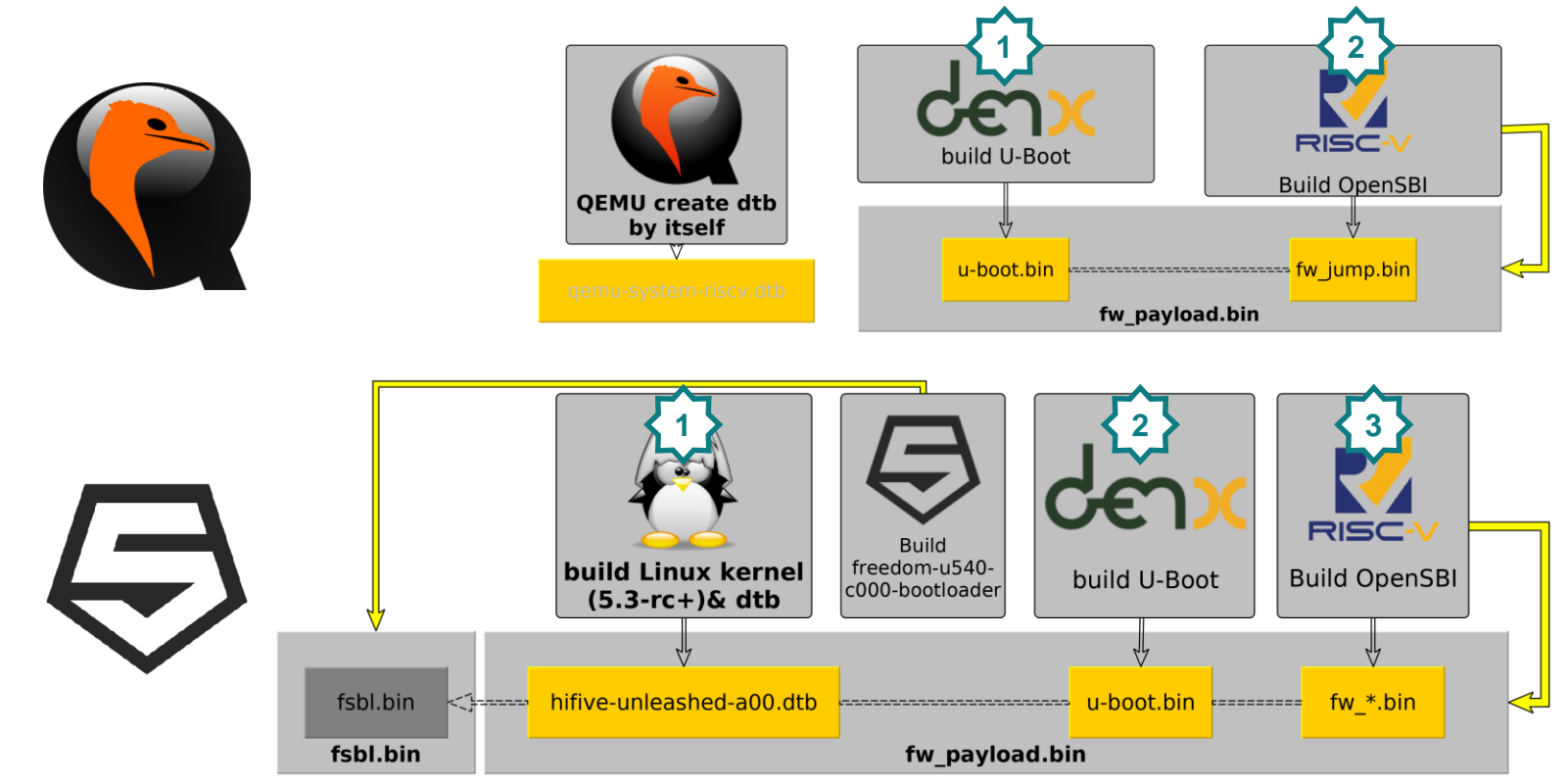

**#RISCVSUMMIT | tmt.knect365.com/risc-v-summit/**

**Info:**

19

If you wanna try the firmwares on RISC-V, please check the FYI part at the end of the slide

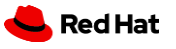

## **The good progress of RISC-V Firmware**

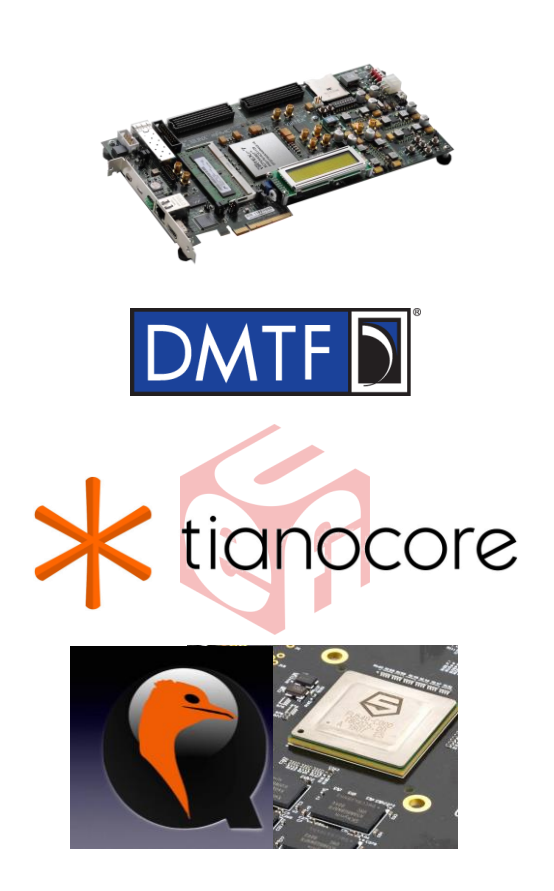

20

Last year, HPE engineers have made Tianocore successfully boot on SiFive Freedom U500 VC707 FPGA Dev Kit with OpenSBI integrated in edk2 RISC-V port.

Then they were busy on standardizing firmware spec: SMBIOS 3.3.0 already released with new record type (type 44) added, CIM works were done as well with RISC-V processor definitions.

HPE has posted their **V3** patchset for review.

For Now, with V3 patchset, EDK2(+ OpenSBI) can run on QEMU( >V4.1.5, -machine sifive\_u -cpu sifive-u54 ) and **Real Hardware SiFive Unleashed.**

**Hewlett Packard Co. Red Hat** 

## **The Firmwares and extensions on RISC-V: next step**

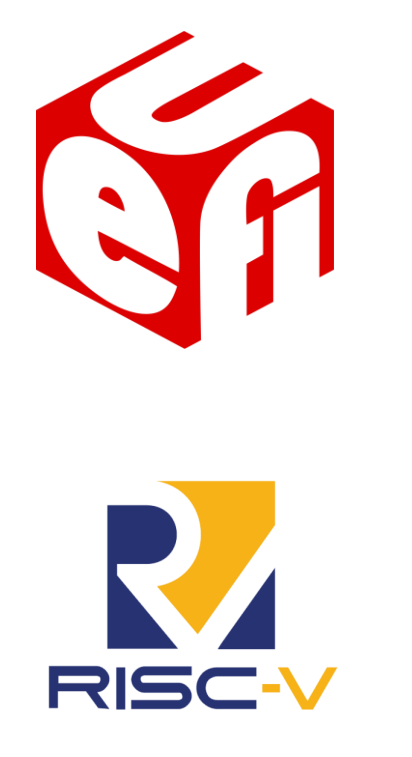

keep updating below specs to reflect the latest RISC-V specs.

- ⚫ UEFI spec
- ⚫ Platform Initialization spec

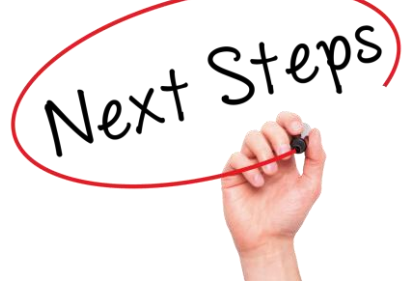

### Also working on below specs:

- ⚫ **ACPI tables** for RISC-V processor
- ⚫ Evaluate the works done in RISC-V TEE WG for drafting EFI Management Mode spec of RISC-V processor.
- ⚫ specs for (**H**)ypervisor, (**V**)ector and (**P**)acked-SIMD

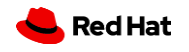

## **Goal: make Server/PC BORING**

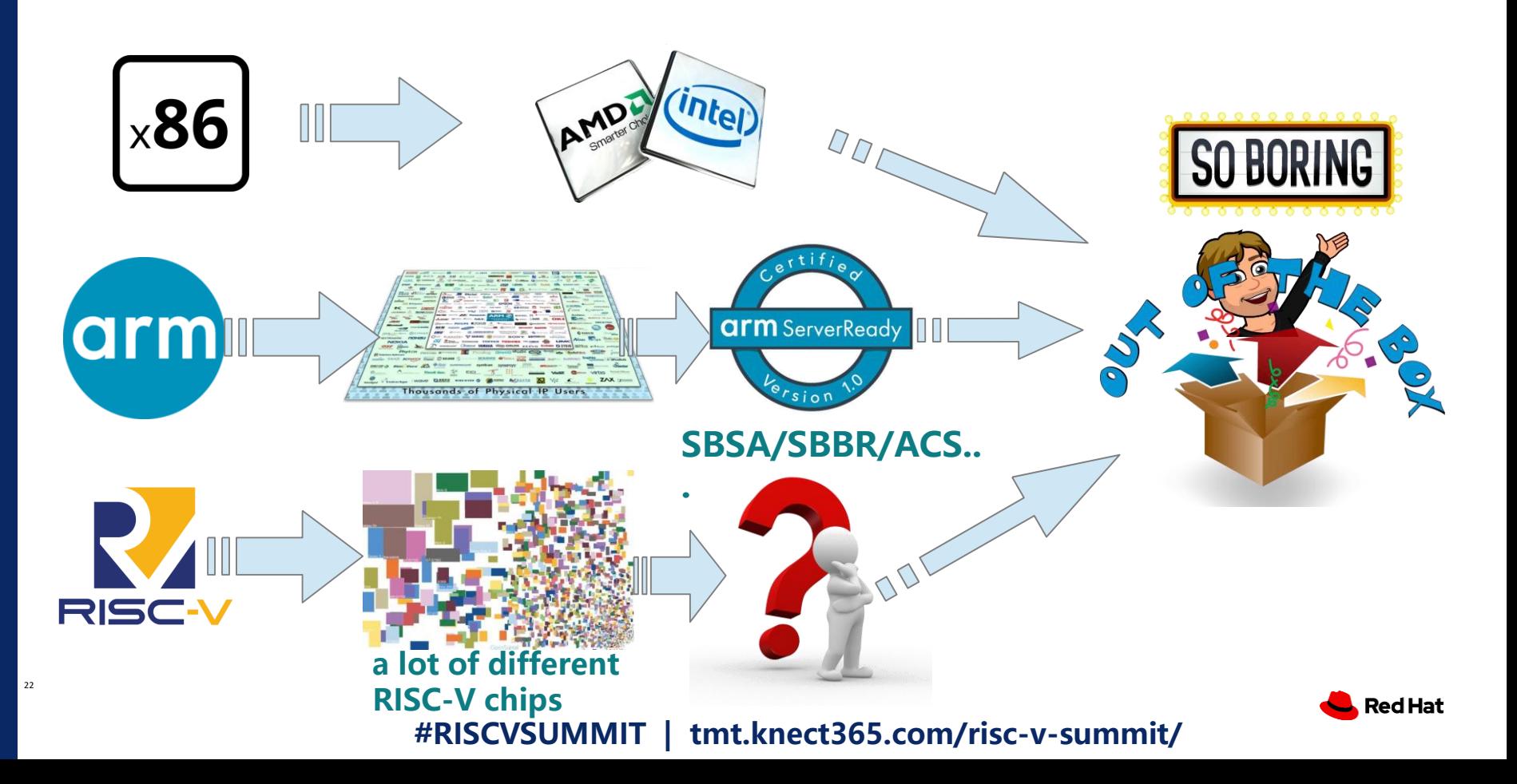

## **We need some specs for RISC-V server/PC**

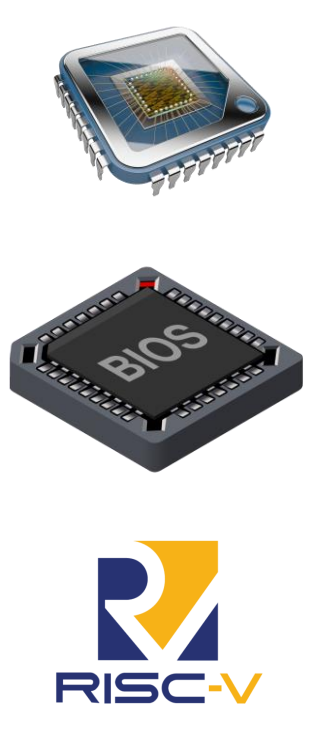

23

**<RISC-V PC/Server Base System Architecture>** like the SBSA:

- Define minimal **architectural** features
- Define minimal server SoC features

### **<RISC-V PC/Server Base Boot Requirements>** like the SBBR

- Define minimal **firmware** platform
- Enables mainstream general purpose OS

### **<RISC-V PC/Server Architectural Compliance Suite (ACS)>** like the ACS

• SBSA and SBBR **verification**

**For Embedded system, we also need some specs, like EBBR of Arm. #RISCVSUMMIT | tmt.knect365.com/risc-v-summit/**

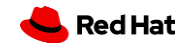

### **Acknowledgments**

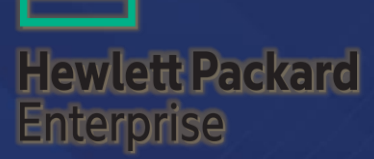

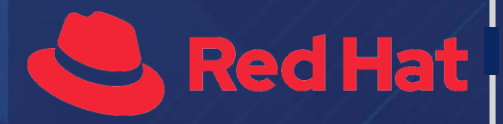

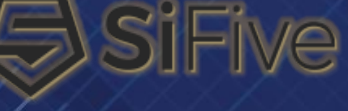

**WD** 

phabetical Listing by Company Name

Abner Chang Gilbert Chen

Al Stone Andrea Bolognani Charles Wei DJ Delorie John Feeney Mark Salter Richard Jones

David Abdurachmanov

Alistair Francis Anup Patel Atish Kumar Patra

Mikael Frykholm Stefan O'Rear eco-system! **#RISCVSUMMIT | tmt.knect365.com/risc-v-summit/**

R RISC-V

**OPEN SOURCE LAB** 

**TRANQUILLIT** 

facebook

... and countless other individuals and companies, who have contributed to RISC-V specifications and software

# Thank you in linkedin.com/company/red-hat

Red Hat is the world's leading provider of enterprise open source software solutions. Award-winning support, training, and consulting services make Red Hat a trusted adviser to the Fortune 500.

25

 $\sqrt{2}$ 

youtube.com/user/RedHatVideos

facebook.com/redhatinc

twitter.com/RedHat

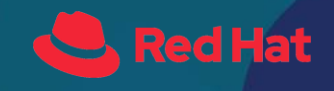

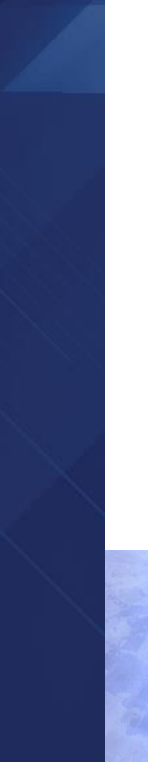

26

## **Part III**

# **FYI:**

## **Steps to run Fedora Image on RISC-V platform**

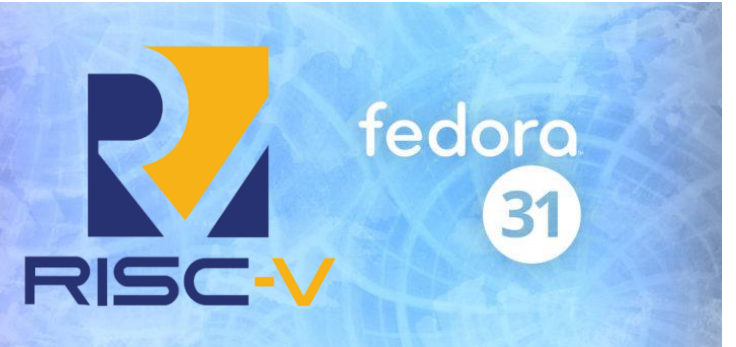

**Bootstrap Devel Info/tools OpenSBI/U-boot EDK2 Fedora Image**

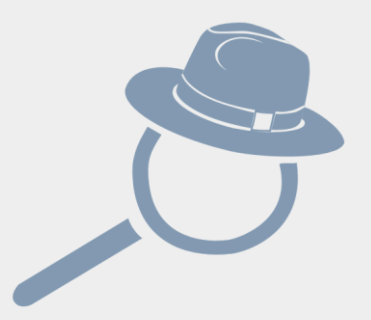

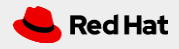

## **Fedora bootstrap(aarch64 vs RV64)**

27

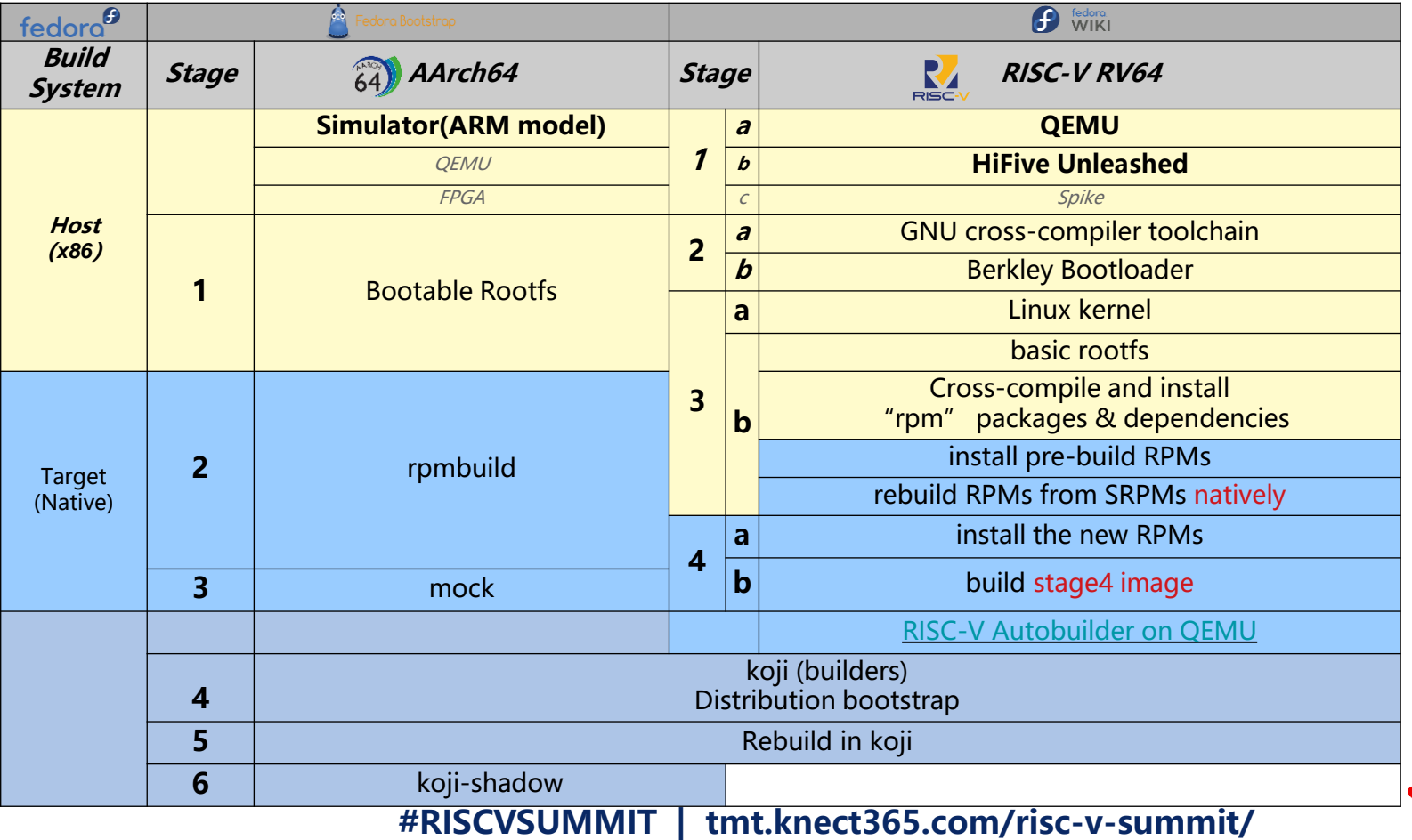

Red Hat

## **Development Info:**

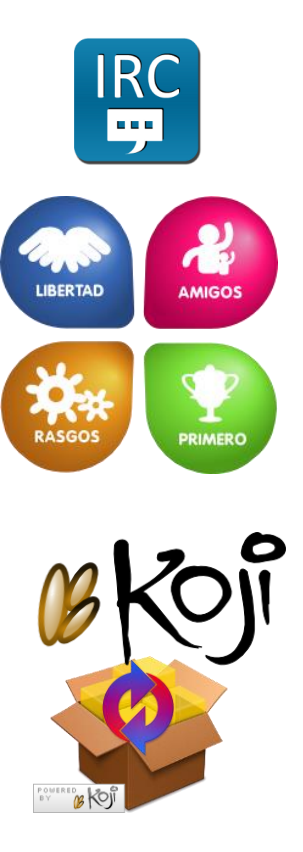

## **IRC**

**#fedora-riscv (FreeNode)**

# • **Main Entrance: Fedora Wiki pages For RISC-V**

https://fedoraproject.org/wiki/Architectures/RISC-V

• **Instruction of installation:** 

https://fedoraproject.org/wiki/Architectures/RISC-V/Installing

### **Fedora Main REPO for RISC-V:**

https://dl.fedoraproject.org/pub/alt/risc-v/

### **Koji for RISC-V:**

**Domain Name: fedora.riscv.rocks** 

• **Nightly build images:** http://fedora.riscv.rocks/koji/**tasks**?order=-

completion\_time&state=closed&view=flat&**method=createAppliance**

- **dist-repos:** http://fedora.riscv.rocks/repos-dist/
- **SCM:** http://fedora.riscv.rocks:3000/

28 **Current stable Images (support SiFive Unleashed and QEMU out-of-the-box):**

Fedora-Developer-Rawhide-20191123.n.0 Fedora-Minimal-Rawhide-20191123.n.1 **#RISCVSUMMIT | tmt.knect365.com/risc-v-summit/**

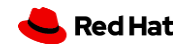

## **Toolchain**

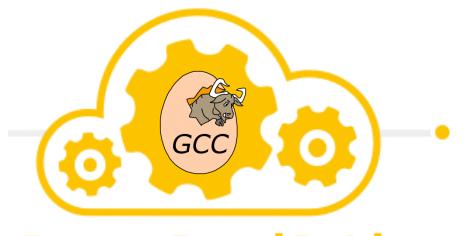

**Cross Compilation** 

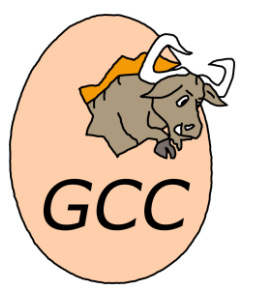

29

### **Cross compiler for RV64:**

Since Fedora 29, you can just: **"sudo dnf install gcc-riscv64-linux-gnu"** you can get the relative package list by "dnf list \*-riscv\*"

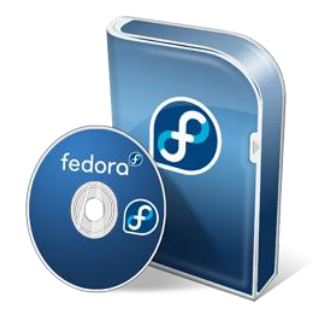

### **Native compiler for RV64:**

"Fedora Developer" Image has extra packages installed for developers, including RPM tools, building tools, koji stuff, etc. You can use them just like on X86 machine.

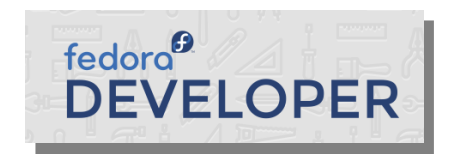

For Building RPM packages and Fedora Images, we only use **native compilation**.

**Red Hat** 

## **QEMU**

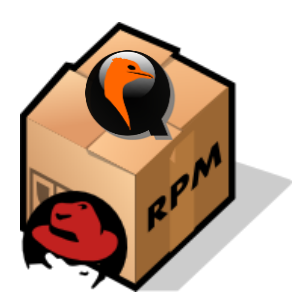

### **QEMU RPM for RISC-V**

Since Fedora 29, you can just: **"sudo dnf install qemu-system-riscv"** But please install the latest version of them by "**sudo dnf copr enable @virtmaint-sig/virt-preview**"

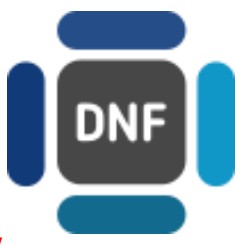

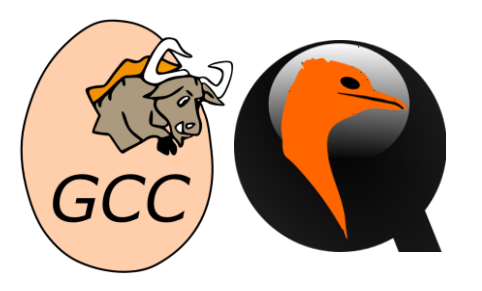

30

### **Build QEMU from source code**

The upstream QEMU has supported most of latest RISC-V spec and can work with latest software for RISC-V.

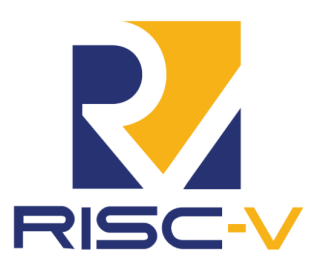

If you use dated QEMU(<v4.1.15), it will be incompatible with the latest RISC-V Software(like edk2). **#RISCVSUMMIT | tmt.knect365.com/risc-v-summit/**

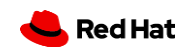

## **VM Tools**

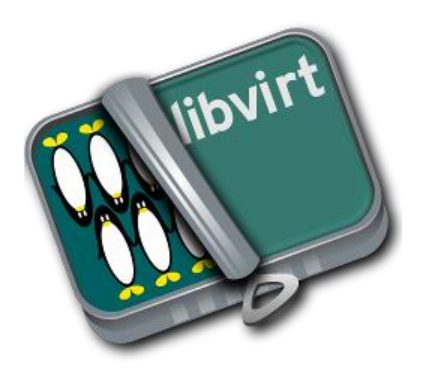

### **The libvirt project:**

a toolkit to manage virtualization platforms, like creating new KVM, list the supported operating system variants, and start/stop/remove a VM. **sudo dnf install virt-manager libvirt**

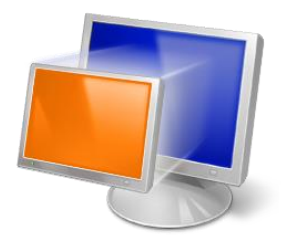

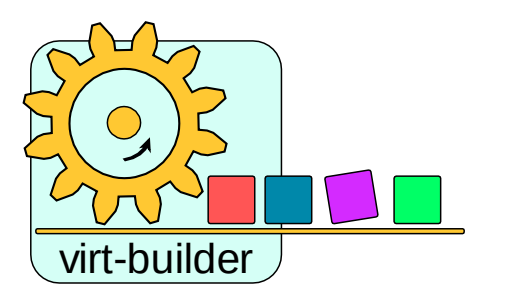

### **Fedora virt-builder:**

You can quickly and easily build new virtual machines to practice Fedora on RISC-V . **sudo dnf install libguestfs-tools-c**

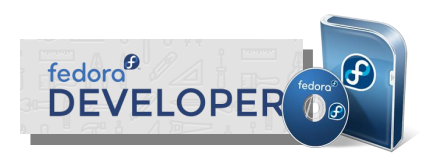

<sup>31</sup> https://dl.fedoraproject.org/pub/alt/risc-v/repo/virt-builder-images/images/

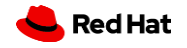

## **QEMU:u-boot.bin & fw\_payload.bin**

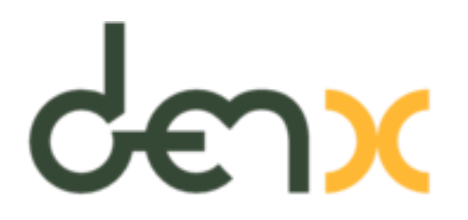

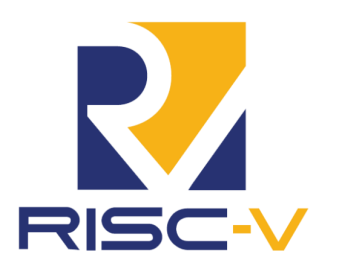

Cross compiler:

32

ARCH=riscv CROSS\_COMPILE=riscv64-linux-gnu-

### **U-boot: git://git.denx.de/u-boot.git**

make qemu-riscv64 smode defconfig make

**<u-boot>/u-boot.bin**

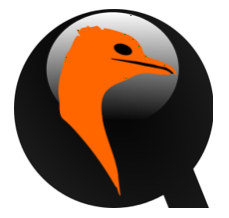

### **OpenSBI: https://github.com/riscv/opensbi.git**

make PLATFORM=qemu/virt \ FW\_PAYLOAD\_PATH=<u-boot\_source>/u-boot.bin

**<opensbi>/build/platform/qemu/virt/firmware/fw\_payload.bin**

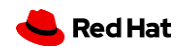

## **Test on QEMU**

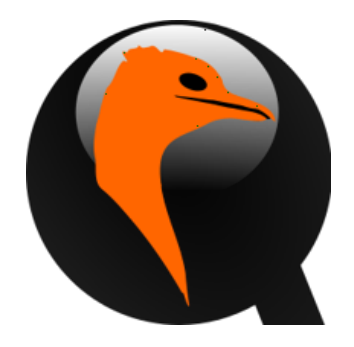

### **QEMU**

qemu-system-riscv64 \

-smp 8 -m 2G -machine virt -nographic  $\langle$ 

### **-bios fw\_payload.bin** \

- **-device virtio-blk-device,drive=hd0 \**
- **-drive file=Fedora-Developer-Rawhide-20191030.n.0-sda.raw,format=raw,id=hd0** \
- -object rng-random,filename=/dev/urandom,id=rng0 \
- -device virtio-rng-device,rng=rng0 \
- -device virtio-net-device,netdev=usernet \
- -**netdev** tap,id=usernet,ifname=tap0,script=no,downscript=no \
- -serial telnet:localhost:7000,server

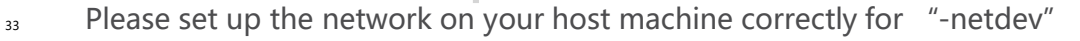

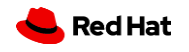

## **Test with Libvirt**

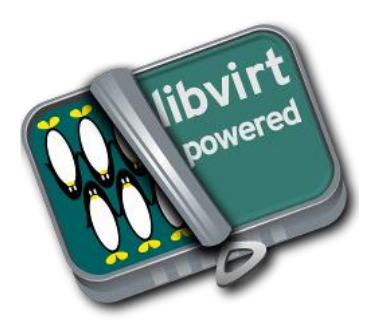

### **Libvirt**

virt-install --name fedora-riscv64 --arch riscv64 --vcpus 8 --memory 4096 \

- --os-variant fedora30 \
- --boot **loader=/var/lib/libvirt/images/fw\_payload.bin** \

--import **--disk path=/var/lib/libvirt/images/Fedora-Developer-Rawhide-20191030.n.0-sda.raw** \

--network network=default \

### **--graphics spice**

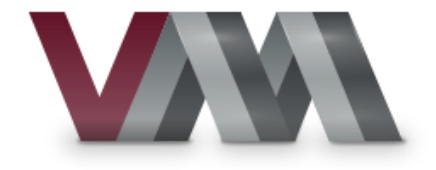

34

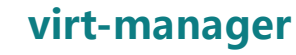

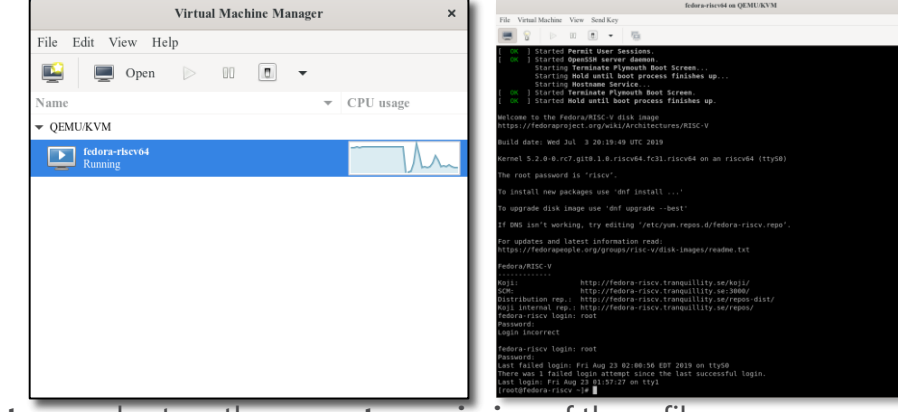

Please copy the firmware and image to the **right directory** and set up the **correct permission** of these files

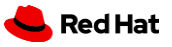

## **HiFive Unleashed:u-boot.bin & hifive-unleashed-a00.dtb**

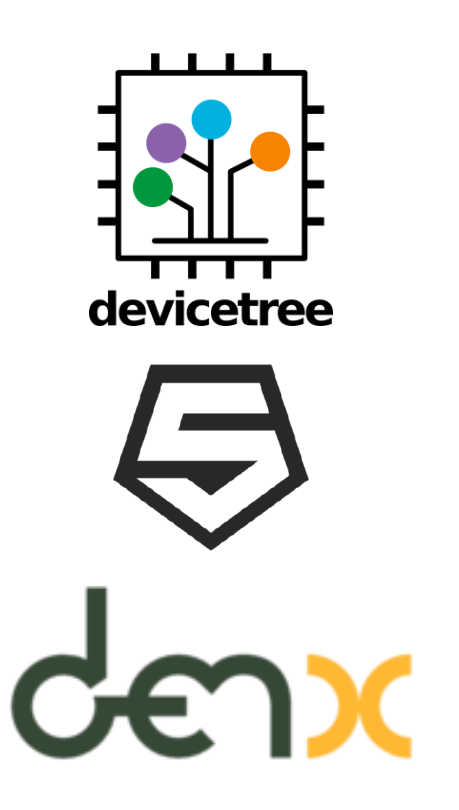

Cross compiler:

35

### **DTB**

#in Linux kernel tree (5.3-rc+) make defconfig make dtbs **arch/riscv/boot/dts/sifive/hifive-unleashed-a00.dtb**

### **freedom-u540-c000-bootloader(Native build on QEMU, currently) https://github.com/sifive/freedom-u540-c000-bootloader**

make CROSSCOMPILE= **/fsbl.bin**

### **U-boot**

make sifive fu540 defconfig make

**/u-boot.bin**

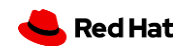

ARCH=riscv CROSS\_COMPILE=riscv64-linux-gnu-**#RISCVSUMMIT | tmt.knect365.com/risc-v-summit/**

## **HiFive Unleashed:fw\_payload.bin**

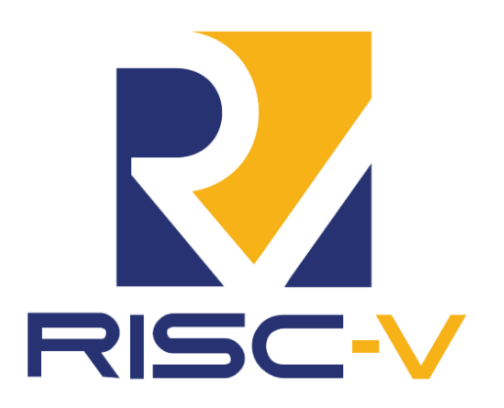

### **OpenSBI**

make PLATFORM=**sifive/fu540** \

**FW\_PAYLOAD\_PATH**=u-boot.bin \

**FW\_PAYLOAD\_FDT\_PATH**=<linux source>/arch/riscv/boot/dts/sifive/hifiveunleashed-a00.dtb

**/build/platform/sifive/fu540/firmware/fw\_payload.bin**

Cross compiler:

36

ARCH=riscv CROSS\_COMPILE=riscv64-linux-gnu-

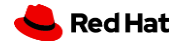

## **HiFive Unleashed: Flash into uSD(fsbl/u-boot)**

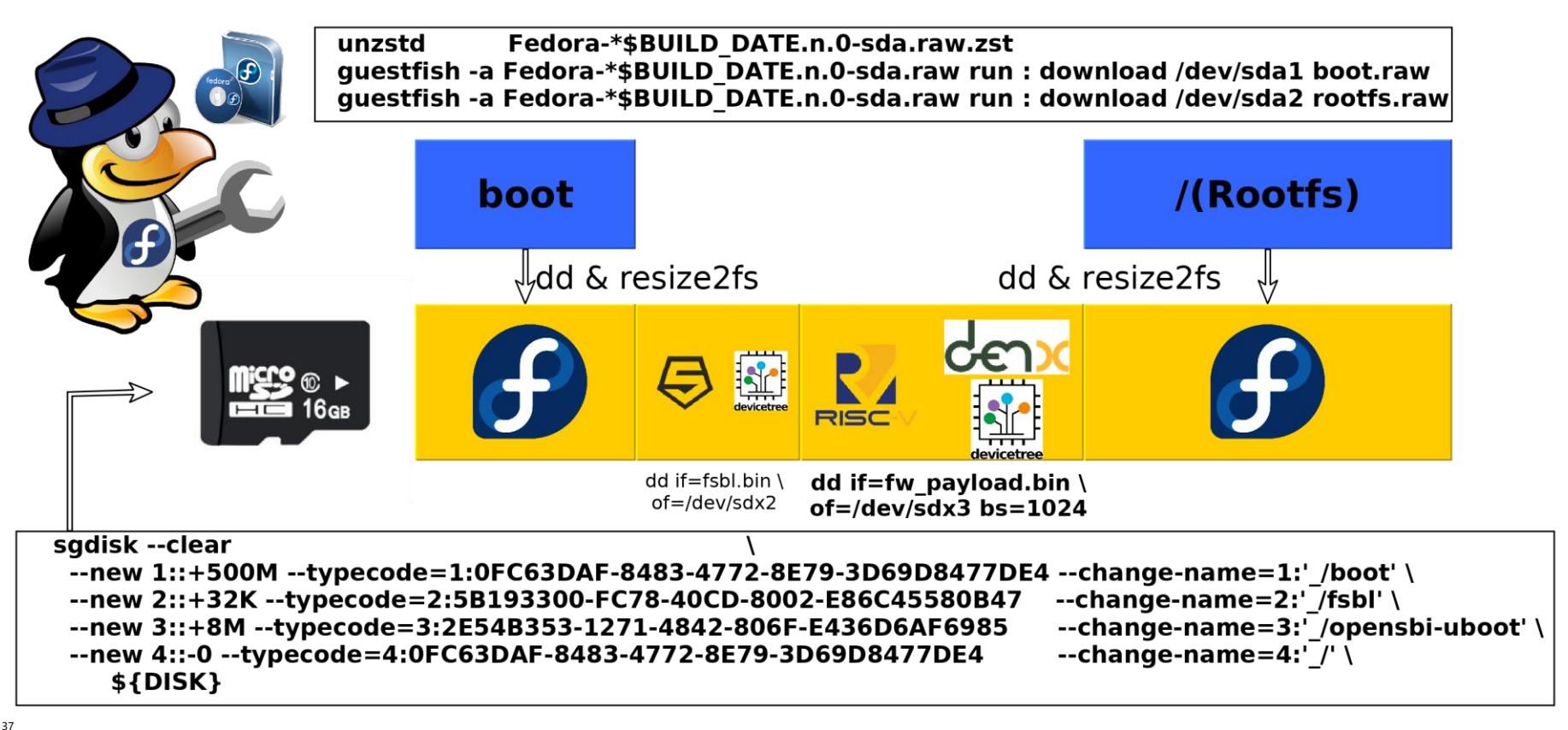

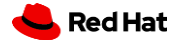

## **HiFive Unleashed: Flash into uSD(Fedora Image)**

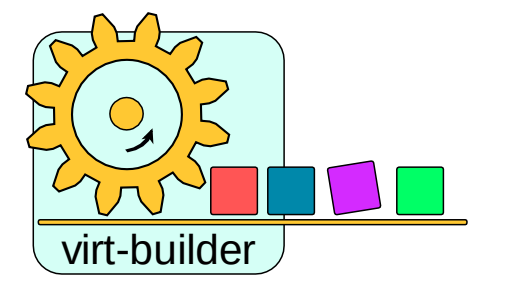

### **Flash Fedora Image**

\$ sudo **virt-builder** \

--source https://dl.fedoraproject.org/pub/alt/risc-v/repo/virt-builderimages/images/index \

--no-check-signature \

--arch riscv64 \

--format raw \

--hostname testing.riscv.rocks \

--output /dev/sdc \

--root-password password: fedora rocks! \

fedora-rawhide-developer-20191123.n.0

\$ sudo sync

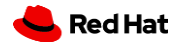

## **SiFive U540:EDK2 Soruce**

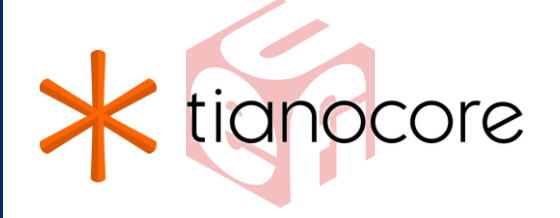

### **EDK2**

**REPO:** https://github.com/changab/edk2-staging-riscv **branch:** RISC-V-V2-v3

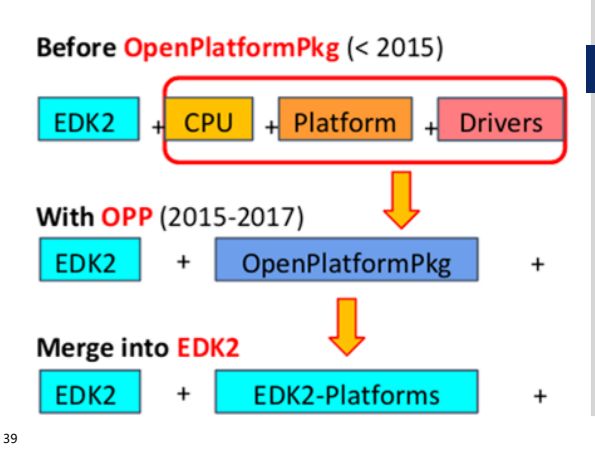

### **edk2-platform(submodule of edk2)**

**REPO:** https://github.com/gilbert225/edk2-platforms **branch:** devel-riscv-v2-PATCHv5

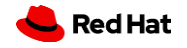

## **SiFive U540:EDK2 build procedure**

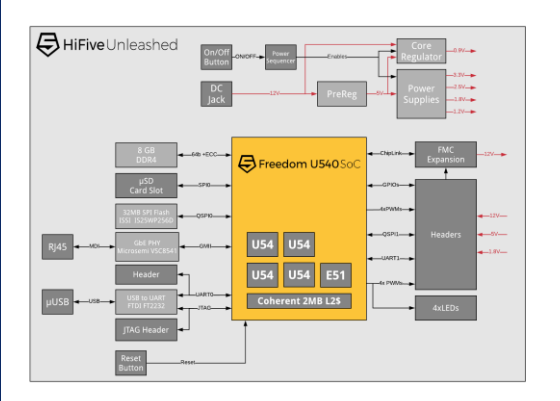

### **Build commands:**

cd \$(UEFI\_SRC\_DIR) git submodule init; git submodule update #make sure that you got opensbi submodule export PATH=\$(CROSS\_TOOL\_DIR\_RV64):\${PATH} export GCC5\_RISCV64\_PREFIX=riscv64-linux-gnusource ./edksetup.sh --reconfig make -C BaseTools/ build -a RISCV64 -t GCC5  $\setminus$ -p Platform/SiFive/U5SeriesPkg/FreedomU540HiFiveUnleashedBoard/U540.dsc

**Red Hat** 

## **HiFive Unleashed: Flash into uSD(fsbl/edk2)**

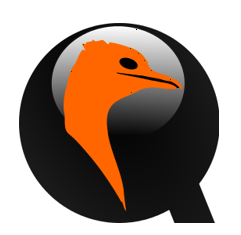

### **QEMU(latest, >4.1.15)**

qemu-system-riscv64 -cpu sifive-u54 -smp cpus=5,maxcpus=5 -m 4096 -machine sifive\_u -nographic -bios **U540.fd** -serial telnet:localhost:7000,server

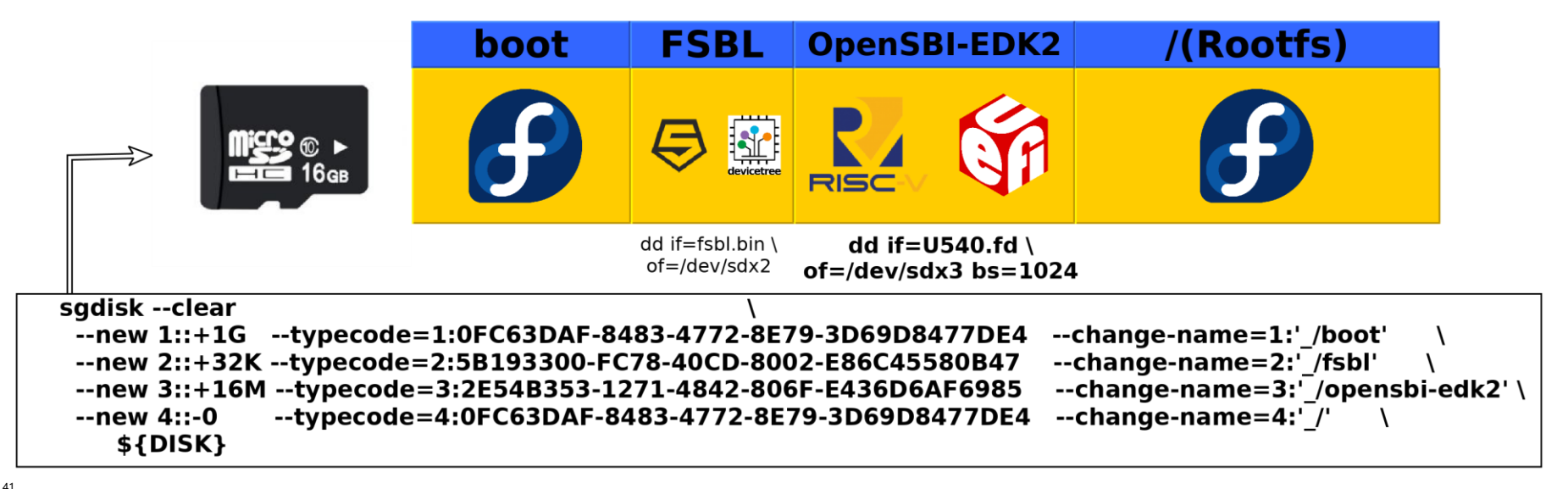

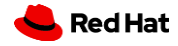